Vol.3. No.9, Juli 2021, pp. xx~xx **P-ISSN : 9800-3456**  $\Box$  1 **E-ISSN : 2675-9802**

# **Implementasi Pendukung Keputusan Dalam Menentukan Kelayakan Penerima Dana PNPM Pinjaman Modal Usaha Di Kecamatan Parmonangan Menggunakan Metode MOORA**

#### **Andre R Nainggolan \*, Hendryan Winata\*\*, Muhammad Zunaidi\*\***

 \* Sistem Informasi, STMIK Triguna Dharma \*\* Sistem Informasi, STMIK Triguna Dharma

\*\*\* Sistem Informasi, STMIK Triguna Dharma

# **Article Info ABSTRACT**

**Article history:** Received  $12<sup>th</sup>$ ,  $201x$ Revised  $20<sup>th</sup>$ ,  $201x$ Accepted  $26<sup>th</sup>$ ,  $201x$ 

#### **Keyword:**

sistem informasi, Program PNPM Penanggulangan kemiskinan, Metode (MOORA).

PNPM Mandiri merupakan program nasional dalam wujud kerangka kebijakan sebagai dasar dan acuan pelaksanaan program-program penanggulangan kemiskinan berbasis pemberdayaan masyarakat. PNPM Mandiri dilaksanakan melalui harmonisasi dan pengembangan sistem serta mekanisme dan prosedur program, penyediaan pendampingan dan pendanaan stimulan untuk mendorong prakarsa dan inovasi masyarakat dalam upaya penanggulangan kemiskinan yang berkelanjutan.

Tujuan penelitian adalah untuk membantu menganalisis dan merancang suatu sistem pendukung keputusan yang dapat membantu pengambilan keputusan terhadap kendala dalam menentukan calon penerima bantuan menentukan penerima bantuan program (PNPM) Dalam Menentukan Kelayakan Penerima Dana (PNPM) Pinjaman Modal Usaha tepat guna.

Kendala yang dihadapi ialah dalam menentukan layak atau tidaknya mendapatkan kelayakan penerima bantuan teknologi tepat guna. Untuk mengatasi kendala dalam menentukan kelayakan penerima bantuan teknologi tepat guna maka, dapat diselesaikan dengan menggunakan Sistem pendukung Keputusan (SPK) salah satunya metode (MOORA).

Hasil dari sistem informasi yang dibuat diharapkan dapat memudahkan pemerintah setempat dalam Menentukan calon Kelayakan Penerima Dana PNPM Pinjaman Modal Usaha Di Kecamatan Parmonangan tepat guna dikarenakan sistem yang terkomputernisasi dan efisien Sehingga kendala yang dihadapi telah teratasi pada program (PNPM) di kecamatan parmonangan.

> *Copyright © 2021 STMIK Triguna Dharma. All rights reserved.*

**Corresponding Author:** \* Andre R Nainggolan Nama : Andre R Nainggolan Program Studi : Sistem Informasi Kampus :STMIK Triguna Dharma Email: andre08golan@gmail.com

# **1. PENDAHULUAN**

PNPM adalah rencana nasional yang berbentuk kerangka kebijakan pemerintah yang menjadi dasar dan acuan untuk melaksanakan rencana penanggulangan kemiskinan berbasis pemberdayaan masyarakat. PNPM dilaksanakan dengan mengkoordinasikan dan mengembangkan sistem perencanaan, mekanisme dan prosedur, pemberian bantuan dan dana untuk mendorong inisiatif dan inovasi masyarakat untuk mengurangi kemiskinan

secara berkelanjutan. Program PNPM di Kecamatan Parmonangan dilakukan untuk mengurangi kemiskinan, dimana program yang dilakukan ini membantu masyarakat sebagai modal usaha masyarakat dimana setiap orang yang meminjam akan di data sesuai dengan prosedur seperti KK, KTP dan juga Jaminan sebagai pertimbangan yang telah ditentukan oleh pihak PNPM. PNPM Mandiri Perdesaan ini salah satu program yang efektif bagi masyarakat kurang mampu untuk dapat meningkatkan pendapatan ekonomi rumah tangga yaitu dengan membuka atau mengembangkan usaha[1].

Metode yang digunakan untuk pengambilan keputusan ini adalah *Multi Objective Optimization The Basis of Ratio Analysis* (MOORA). MOORA adalah pengambilan suatu keputusan yang memiliki dua atau lebih atribut yang saling bertentangan secara bersamaan, metode ini digunakan untuk memecahkan suatu masalah dengan perhitungan matematika yang kompleks. MOORA pertama kali diperkenalkan oleh Brauers dan Zavadkas[2]. Seperti diketahui bahwa sistem pendukung keputusan adalah sistem informasi interaktif yang menyediakan informasi, pemodelan, dan pemanipulasian data. Sistem ini digunakan untuk membantu pengambilan keputusan dalam situasi yang semiterstruktur dan situasi yang tidak terstruktur[3]. Terbukti dalam menyelesaikan masalah dan pengambilan keputusan. Selain itu terdapat dalam Sistem Pendukung Keputusan dirancang untuk meningkatkan efektivitas pengambilan keputusan dalam memecahkan permasalahan yang dihadapi[4]. Penerapan Metode *Multi Objective Optimization On The Basis Of Ratio Analysis* (MOORA) dalam sistem pendukung keputusan pemberian pinjaman.

Sistem pendukung keputusan (SPK) adalah bagian dari sistem informasi interaktif yang menyediakan informasi, pemodelan, dan pemanipulasian data berbasis komputer termasuk sistem berbasis pengetahuan atau manajemen pengetahuan yang dipakai untuk mendukung pengambilan keputusan dalam suatu organisasi atau perusahaan [5].

#### **2. METODE PENELITIAN**

Adapun jenis penelitian ini yaitu penelitian deskriptif kualitatif, karena secara harfiah penelitian deskriptif adalah penelitian yang bertujuan untuk membuat deksripsi mengenaisituasi-situasi atau kejadian-kejadian yang diakumulasikan data dasar dengan cara deskriptif semata-mata tidak untuk mencari atau mendapatkan implikasi ataupun data yang dikumpulkan berupa kata-kata, gambar, dan bukan angka-angka. Hal inilah yang menjadi kunci peneliti menggunakan penerapan metode kualitatif.

Ada beberapa teknik yang saya gunakan dalam proses pengumpulan data yaitu:

1. Observasi

Dalam observasi peneliti melakukan pra-riset terlebih dahulu untuk mencari masalah yang terjadi di Kecamatan Parmonangan, dalam pelaksanaan pengumpulan data masyarakat.

2. Wawancara

Dalam mendapatkan data yang baik, dalam hal ini peneliti melakukan wawancara secara langsung kepada pihak bagian kantor kepala desa dan pihak-pihak yang terlibat dalam pelaksanaan penerima bantuan PNPM pengujian pemeriksaan pengawasan pada pelaksanaan penerima bantuan PNPM di kecamatan Parmonangan, serta juga mewawancarai pihak-pihak terkait demi mendapatkan data-data yang lengkap dan jelas.

3. Study of Literature (Studi Keperpustakaan)

Penelitian ini banyak menggunakan jurnal-jurnal jurnal nasional, jurnal lokal maupun buku sebagai sumber referensi.

Berikut ini adalah fase atau tahapan yang dilakukan dalam pengembangan sistem ini yaitu:

1. Analisis Masalah

Analisis masalah dan kebutuhan merupakan *fase* awal dalam pengembangan sistem.

2. Desain Sistem

Dalam *fase* ini dibagi beberapa indikator atau elemen yaitu pemodelan sistem dengan *Unified Modelling Language*, pemodelan menggunakan *flowchart sistem*, desain input dan desain output dari aplikasi sistem pendukung keputusan yang akan dirancang.

- 3. Pembangun Sistem *Fase* ini menjelaskan tentang bagaimana melakukan pengkodingan terhadap desain sistem yang dirancang baik dari sistem *input*, proses dan *output* menggunakan bahasa pemograman *desktop*.
- 4. Pengujian

Bagian ini merupakan fase yang harus dan wajib dilakukan. Hal ini dikarenakan pada bagian inilah segala proses yang sudah dilakukan akan di uji layak atau tidak sistem, pemodelan, dan desain sistem untuk menyeseleksi Penerima bantuan PNPM.

*.* Berikut ini adalah tahapan algoritma sistem yang digunakan untuk menyelesaikan masalah, yaitu sebagai berikut:

- 1. Inisialisasi Kriteria dan Bobot
- 2. Menginput Nilai Kriteria dan Bobot
- 3. Menetukan Matriks Keputusan
- 4. Menormalisasikan Matriks Keputusan Untuk Semua Kriteria
- 5. Menentukan Nilai Optimasi Atribut
- 6. Melakukan Perangkingan

#### **3. ANALISA DAN HASIL**

Berikut ini merupakan *Flowchart* dari Metode *MOORA*, yaitu:

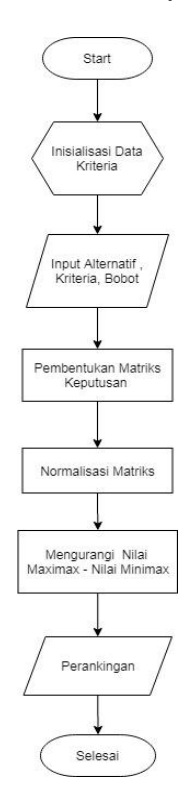

Gambar 3.1 *Flowchart* Sistem

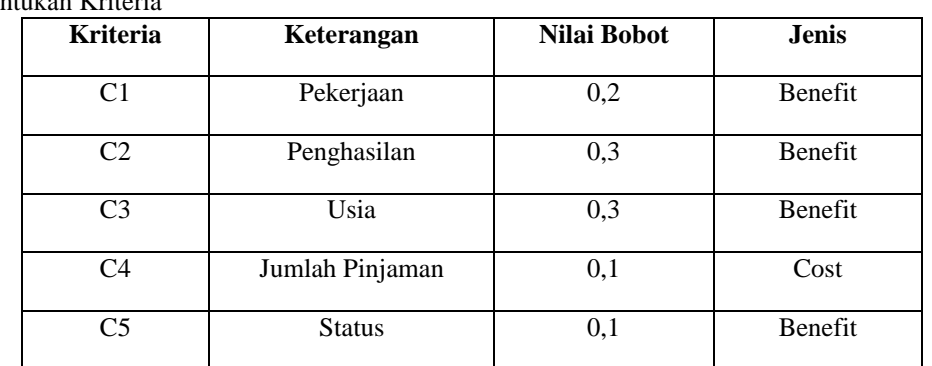

3.1. Menentukan Kriteria

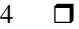

| Kode           | Nama Peminjam           | C1             | C <sub>2</sub> | C <sub>3</sub> | C <sub>4</sub>           | C5             |
|----------------|-------------------------|----------------|----------------|----------------|--------------------------|----------------|
| A1             | ANNY SIMAMORA           | 4              | 4              | $\mathfrak{D}$ | $\overline{\mathcal{A}}$ | 4              |
| A2             | <b>RENITA HUTAURUK</b>  | 5              | $\overline{4}$ | 3              | 5                        | $\overline{4}$ |
| A <sub>3</sub> | <b>MANGITA MANALU</b>   | 5              | $\overline{4}$ | 4              | 1                        | $\overline{4}$ |
| A4             | <b>LASNI SIMATUPANG</b> | $\mathfrak{D}$ | 5              | 3              | 1                        | $\overline{4}$ |
| A <sub>5</sub> | <b>LANNI PAKPAHAN</b>   | 5              | 4              | 2              | 1                        | $\overline{4}$ |
| A6             | <b>JULI HUTASOIT</b>    | 5              | $\overline{4}$ | 3              | 1                        | $\overline{4}$ |
| A7             | <b>ROIDA SIMBOLON</b>   | 5              | 5              | 3              | 1                        | 4              |
| A8             | <b>ROSTIANUR SINAGA</b> | 5              | $\overline{4}$ | 3              | $\overline{4}$           | $\overline{4}$ |
| A9             | NURHAIDA MANURUNG       | 5              | 4              | 3              | $\overline{\mathcal{A}}$ | 4              |
| A10            | SANTA SILALAHI          | 5              | 4              | $\mathfrak{D}$ | $\mathfrak{D}$           | 4              |

3.2. Menginput Nilai Kriteria Pada Suatu Alternatif

3.3. Merubah Nilai Kiteria Menjadi Matriks Keputusan

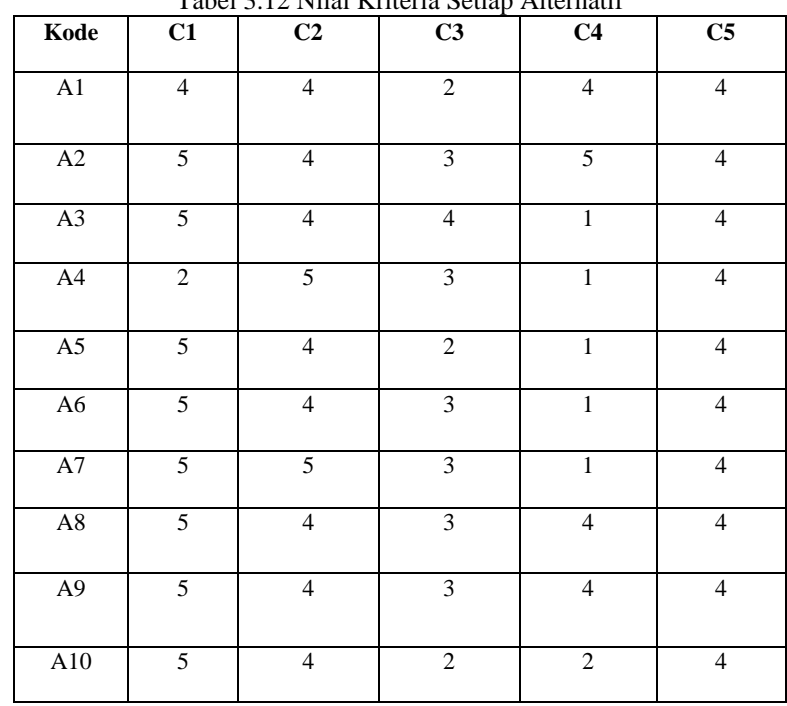

Tabel 3.12 Nilai Kriteria Setiap Alternatif

Berdasarkan Tabel diatas, maka dapat diperoleh matriks keputusan (X) sebagai berikut:

Jurnal Cyber Tech Vol. 3, No. 7, Juli 2020 : xx – xx

$$
X = \begin{bmatrix} 4 & 4 & 2 & 4 & 4 \\ 5 & 4 & 3 & 5 & 4 \\ 5 & 4 & 4 & 1 & 4 \\ 2 & 5 & 3 & 1 & 4 \\ 5 & 4 & 2 & 1 & 4 \\ 5 & 4 & 3 & 1 & 4 \\ 5 & 5 & 3 & 1 & 4 \\ 5 & 4 & 3 & 4 & 4 \\ 5 & 4 & 2 & 2 & 4 \end{bmatrix}
$$

Menghitung Nilai (C1) Pekerjaan

 = √4 + 5 + 5 + 2 + 5 + 5 + 5 + 5 +5 + 5 = 0.26

 = √4 + 5 + 5 + 2 + 5 + 5 + 5 + 5 +5 + 5 = 0,33

 = √4 + 5 + 5 + 2 + 5 + 5 + 5 + 5 +5 + 5 = 0,33

 = √4 + 5 + 5 + 2 + 5 + 5 + 5 + 5 +5 + 5 = 0.13

 = √4 + 5 + 5 + 2 + 5 + 5 + 5 + 5 +5 + 5 = 0.33

 = √4 + 5 + 5 + 2 + 5 + 5 + 5 + 5 +5 + 5 = 0.33

 = √4 + 5 + 5 + 2 + 5 + 5 + 5 + 5 +5 + 5 = 0.33

 = √4 + 5 + 5 + 2 + 5 + 5 + 5 + 5 +5 + 5 = 0.33 

 = √4 + 5 + 5 + 2 + 5 + 5 + 5 + 5 +5 + 5 = 0,33

 = √4 + 5 + 5 + 2 + 5 + 5 + 5 + 5 +5 + 5 = 0.33

Menghitung Nilai (C2) Penghasilan

$$
XA1 = \frac{4}{\sqrt{4^2 + 4^2 + 4^2 + 5^2 + 4^2 + 4^2 + 5^2 + 4^2 + 4^2 + 4^2}} = 0.29
$$
  
\n
$$
XA2 = \frac{4}{\sqrt{4^2 + 4^2 + 4^2 + 5^2 + 4^2 + 4^2 + 5^2 + 4^2 + 4^2}} = 0.29
$$
  
\n
$$
XA3 = \frac{4}{\sqrt{4^2 + 4^2 + 4^2 + 5^2 + 4^2 + 4^2 + 5^2 + 4^2 + 4^2}} = 0.29
$$
  
\n
$$
XA4 = \frac{5}{\sqrt{4^2 + 4^2 + 4^2 + 5^2 + 4^2 + 4^2 + 5^2 + 4^2 + 4^2 + 4^2}} = 0.37
$$
  
\n
$$
XA5 = \frac{4}{\sqrt{4^2 + 4^2 + 4^2 + 5^2 + 4^2 + 4^2 + 5^2 + 4^2 + 4^2 + 5^2 + 4^2 + 4^2}} = 0.29
$$
  
\n
$$
XA6 = \frac{4}{\sqrt{4^2 + 4^2 + 4^2 + 5^2 + 4^2 + 5^2 + 4^2 + 5^2 + 4^2 + 4^2 + 4^2}} = 0.29
$$

$$
XA7 = \frac{5}{\sqrt{4^2 + 4^2 + 4^2 + 5^2 + 4^2 + 4^2 + 5^2 + 4^2 + 4^2}} = 0.37
$$
  
\n
$$
XA8 = \frac{4}{\sqrt{4^2 + 4^2 + 4^2 + 5^2 + 4^2 + 4^2 + 5^2 + 4^2 + 4^2}} = 0.29
$$
  
\n
$$
XA9 = \frac{4}{\sqrt{4^2 + 4^2 + 4^2 + 5^2 + 4^2 + 4^2 + 5^2 + 4^2 + 4^2 + 4^2}} = 0.29
$$
  
\n
$$
XA10 = \frac{4}{\sqrt{4^2 + 4^2 + 4^2 + 5^2 + 4^2 + 4^2 + 5^2 + 4^2 + 4^2 + 4^2}} = 0.29
$$

Menghitung Nilai (C3) Usia

$$
XA1 = \frac{2}{\sqrt{2^2 + 3^2 + 4^2 + 3^2 + 2^2 + 3^2 + 3^2 + 3^2 + 3^2 + 2^2}} = 0.22
$$
  
\n
$$
XA2 = \frac{3}{\sqrt{2^2 + 3^2 + 4^2 + 3^2 + 2^2 + 3^2 + 3^2 + 3^2 + 3^2 + 2^2}} = 0.33
$$
  
\n
$$
XA3 = \frac{4}{\sqrt{2^2 + 3^2 + 4^2 + 3^2 + 2^2 + 3^2 + 3^2 + 3^2 + 3^2 + 2^2}} = 0.44
$$
  
\n
$$
XA4 = \frac{3}{\sqrt{2^2 + 3^2 + 4^2 + 3^2 + 2^2 + 3^2 + 3^2 + 3^2 + 3^2 + 2^2}} = 0.33
$$
  
\n
$$
XA5 = \frac{2}{\sqrt{2^2 + 3^2 + 4^2 + 3^2 + 2^2 + 3^2 + 3^2 + 3^2 + 3^2 + 2^2}} = 0.22
$$
  
\n
$$
XA6 = \frac{3}{\sqrt{2^2 + 3^2 + 4^2 + 3^2 + 2^2 + 3^2 + 3^2 + 3^2 + 3^2 + 3^2 + 2^2}} = 0.33
$$
  
\n
$$
XA7 = \frac{3}{\sqrt{2^2 + 3^2 + 4^2 + 3^2 + 2^2 + 3^2 + 3^2 + 3^2 + 3^2 + 2^2}} = 0.33
$$
  
\n
$$
XA8 = \frac{1}{\sqrt{2^2 + 3^2 + 4^2 + 3^2 + 2^2 + 3^2 + 3^2 + 3^2 + 3^2 + 2^2}} = 0.33
$$
  
\n
$$
XA9 = \frac{3}{\sqrt{2^2 + 3^2 + 4^2 + 3^2 + 2^2 + 3^2 + 3^2 + 3^2 + 3^2 + 2^2}} = 0.33
$$
  
\n
$$
XA9 = \frac{2}{\sqrt{2^2 + 3^2 + 4^2 + 3^2 + 2^2 + 3^2 + 3^2 + 3^2 + 2
$$

Menghitung Nilai (C4) Limit Pinjaman

 = √4 + 5 + 1 + 1 + 1 + 1 + 1 + 4 +4 + 2 = 0.44 = √4 + 5 + 1 + 1 + 1 + 1 + 1 + 4 +4 + 2 = 0.55 = √4 + 5 + 1 + 1 + 1 + 1 + 1 + 4 +4 + 2 = 0.11 = √4 + 5 + 1 + 1 + 1 + 1 + 1 + 4 +4 + 2 = 0.11 = √4 + 5 + 1 + 1 + 1 + 1 + 1 + 4 +4 + 2 = 0.11 = √4 + 5 + 1 + 1 + 1 + 1 + 1 + 4 +4 + 2 = 0.11 = √4 + 5 + 1 + 1 + 1 + 1 + 1 + 4 +4 + 2 = 0.11 = √4 + 5 + 1 + 1 + 1 + 1 + 1 + 4 +4 + 2 = 0.44 = √4 + 5 + 1 + 1 + 1 + 1 + 1 + 4 +4 + 2 = 0.44

Jurnal Cyber Tech Vol. 3, No. 7, Juli 2020 : xx – xx

$$
XA10 = \frac{2}{\sqrt{4^2 + 5^2 + 1^2 + 1^2 + 1^2 + 1^2 + 1^2 + 4^2 + 4^2 + 2^2}} = 0.22
$$

Menghitung Nilai (C5) Status

 = √4 + 5 + 1 + 1 + 1 + 1 + 1 + 4 +4 + 2 = 0.44 = √4 + 5 + 1 + 1 + 1 + 1 + 1 + 4 +4 + 2 = 0.55 = √4 + 4 + 4 + 4 + 4 + 4 + 4 + 4 +4 + 4 = 0.31 = √4 + 5 + 1 + 1 + 1 + 1 + 1 + 4 +4 + 2 = 0.31 = √4 + 5 + 1 + 1 + 1 + 1 + 1 + 4 +4 + 2 = 0.31 = √4 + 5 + 1 + 1 + 1 + 1 + 1 + 4 +4 + 2 = 0.31 = √4 + 5 + 1 + 1 + 1 + 1 + 1 + 4 +4 + 2 = 0.31 = √4 + 5 + 1 + 1 + 1 + 1 + 1 + 4 +4 + 2 = 0.31 = √4 + 5 + 1 + 1 + 1 + 1 + 1 + 4 +4 + 2 = 0.31 = 4

 $\sqrt{4^2 + 5^2 + 1^2 + 1^2 + 1^2 + 1^2 + 1^2 + 4^2 + 4^2 + 2^2} = 0.31$ 

Dari Perhitungan diatas maka diperoleh matriks ternormalisasi sebagai berikut, yaitu:

Tabel 3.12 Tabel Matriks Normalisasi

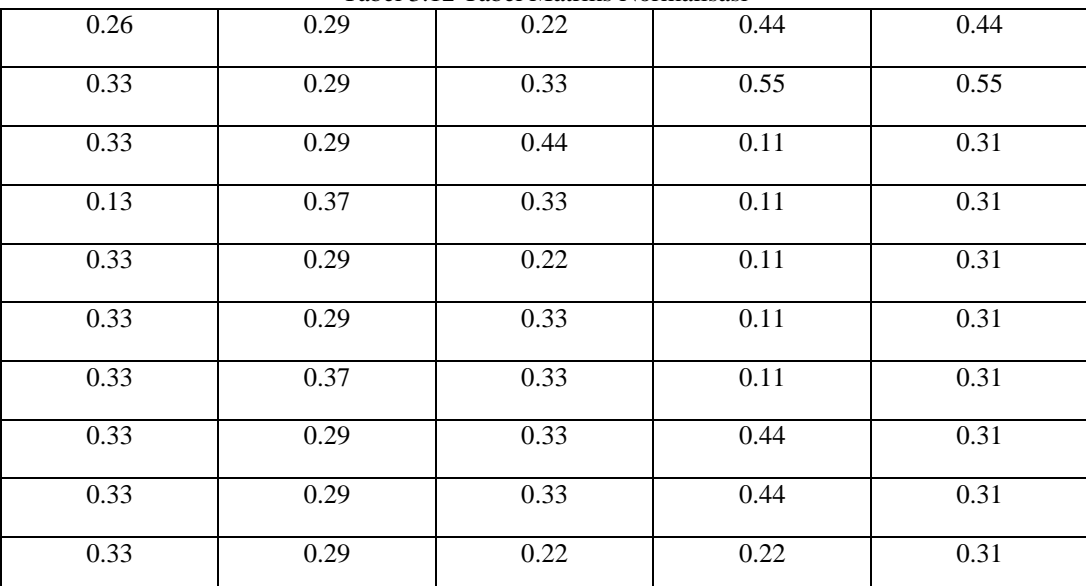

Selanjutnya menghitung matriks ternormalisasi terbobot :

 $C1 = A11 = 0.2 * 0.26 = 0.052$  $A21 = 0.2 * 0.33 = 0.066$  $A31 = 0.2 * 0.33 = 0.066$  $A41 = 0.2 * 0.13 = 0.026$  $A51 = 0.2 * 0.33 = 0.066$   $A61 = 0.2 * 0.33 = 0.066$  $A71 = 0.2 * 0.33 = 0.066$  $A81 = 0.2 * 0.33 = 0.066$  $A91 = 0.2 * 0.33 = 0.066$  $A101 = 0.2 * 0.33 = 0.066$  $C2 = A11 = 0.3 * 0.29 = 0.087$  $A21 = 0.3 * 0.29 = 0.087$  $A31 = 0.3 * 0.29 = 0.087$  $A41 = 0.3 * 0.37 = 0.111$  $A51 = 0.3 * 0.29 = 0.087$  $A61 = 0.3 * 0.29 = 0.087$  $A71 = 0.3 * 0.37 = 0.111$  $A81 = 0.3 * 0.29 = 0.087$  $A91 = 0.3 * 0.29 = 0.087$  $A101 = 0.3 * 0.29 = 0.087$  $C3 = A11 = 0.3 * 0.22 = 0.066$  $A21 = 0.3 * 0.33 = 0.099$  $A31 = 0.3 * 0.44 = 0.132$  $A41 = 0.3 * 0.33 = 0.099$  $A51 = 0.3 * 0.22 = 0.066$  $A61 = 0.3 * 0.33 = 0.099$  $A71 = 0.3 * 0.33 = 0.099$  $A81 = 0.3 * 0.33 = 0.099$  $A91 = 0.3 * 0.33 = 0.099$  $A101 = 0.3 * 0.22 = 0.066$  $C4 = A11 = 0.1 * 0.44 = 0.044$  $A21 = 0.1 * 0.55 = 0.055$  $A31 = 0.1 * 0.11 = 0.011$  $A41 = 0.1 * 0.11 = 0.011$  $A51 = 0.1 * 0.11 = 0.011$  $A61 = 0.1 * 0.11 = 0.011$  $A71 = 0.1 * 0.11 = 0.011$ 

Jurnal Cyber Tech Vol. 3, No. 7, Juli 2020 : xx – xx

 $A81 = 0.1 * 0.44 = 0.044$  $A91 = 0.1 * 0.44 = 0.044$  $A101 = 0.1 * 0.22 = 0.022$  $C5 = A11 = 0.1 * 0.44 = 0.044$  $A21 = 0.1 * 0.55 = 0.055$  $A31 = 0.1 * 0.31 = 0.031$  $A41 = 0.1 * 0.31 = 0.031$  $A51 = 0.1 * 0.31 = 0.031$  $A61 = 0.1 * 0.31 = 0.031$  $A71 = 0.1 * 0.31 = 0.031$  $A81 = 0.1 * 0.31 = 0.031$  $A91 = 0.1 * 0.31 = 0.031$ 

 $A101 = 0.1 * 0.31 = 0.031$ 

Maka hasil dapat dilihat pada matriks tabel dibawah ini : Tabel 3.13 Tabel Hasil Matriks Ternormalisasi Terbobot

| 0,054 | 0,090 | 0,066 | 0,043 | 0,032 |
|-------|-------|-------|-------|-------|
| 0,067 | 0,090 | 0,099 | 0,054 | 0,032 |
| 0,067 | 0,090 | 0,133 | 0,022 | 0,032 |
| 0,027 | 0,112 | 0,099 | 0,011 | 0,032 |
| 0,067 | 0,090 | 0,066 | 0,011 | 0,032 |

0,067 0,090 0,099 0,011 0,032

0,067 0,112 0,099 0,011 0,032

0,067 | 0,090 | 0,099 | 0,043 | 0,032

0,067 | 0,090 | 0,099 | 0,043 | 0,032

0,067 0,090 0,066 0,022 0,032 **Benefit (Max) Benefit (Max) Benefit (Max) Cost (Min) Benefit (Max)** 

Selanjutnya Mencari nilai Yi seperti berikut :

Tabel 3.13 Tabel Pencarian Nilai Yi

| <b>Alternatif</b> | Max ( $C1 + C2 + C3 + C4$ ) | Min $(C4)$ | $Yi = Max - Min$ |
|-------------------|-----------------------------|------------|------------------|
| A <sub>1</sub>    | $(0,054 + 0,090 + 0,066 +$  |            | 0,198            |
|                   | 0,032)                      | 0.043      |                  |
| A <sub>2</sub>    | $(0,067 + 0,090 + 0,099 +$  |            | 0,234            |
|                   | 0,032)                      | 0.054      |                  |
| A <sub>3</sub>    | $(0,067 + 0,090 + 0,133 +$  |            | 0,300            |
|                   | 0,032)                      | 0.022      |                  |

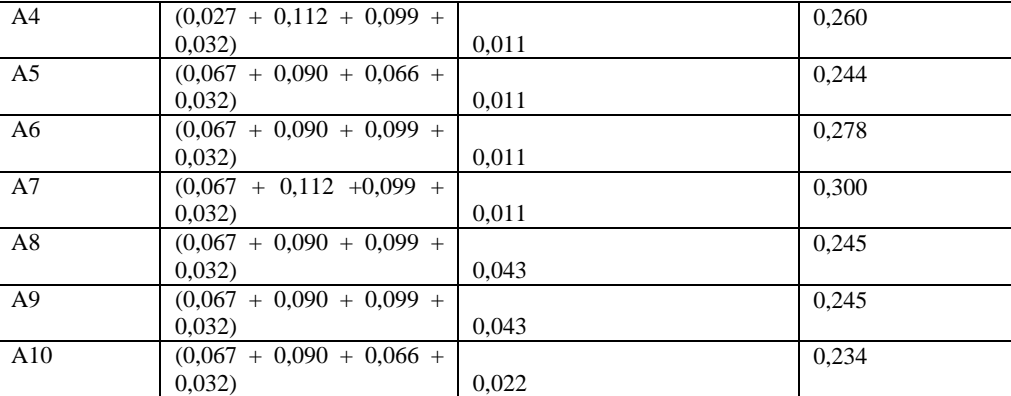

Berikut di bawah ini Hasil Perankingan.

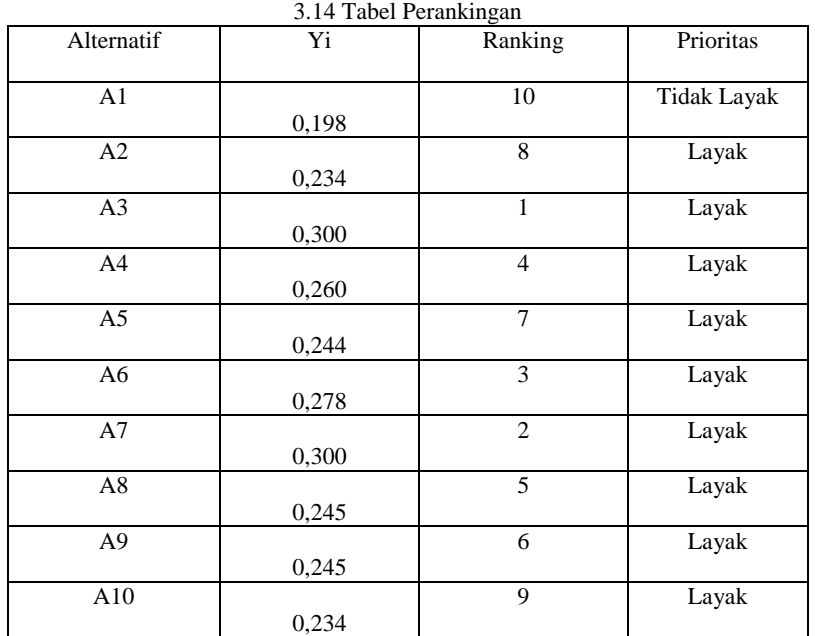

Dari Hasil perankingan Diatas maka dapat disimpulkan bahwa A2,A3,A4,A5,A6,A7,A8,A9 dan A10 merupakan alternatif terbaik dan Layak Mendapat Pinjaman PNPM dan A1 merupakan alternatife tidak layak Mendapat Pinjaman PNPM .

# **4. PENGUJIAN DAN IMPLEMENTASI**

# **4.1 Menu Utama**

Tampilan pertama adalah menu utama Sistem Pendukung Keputusan (SPK) setelah menjalankan program terlebih dahulu. Menu utama terdiri dari beberapa menu yaitu Data Peminjam, Nilai Kriteria, Proses dan Hasil Keputusan. Setiap menu memiliki *sub menu* nya masing-masing, kecuali menu Keluar yang tidak memiliki *sub menu*. Karena menu Keluar hanya berfungsi untuk mengakhiri program. Gambar menu utama aplikasi SPK ini dapat dilihat di bawah ini:

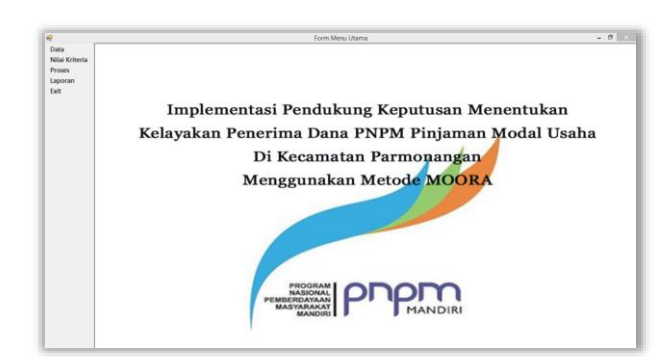

Gambar 5.1 Tampilan *Form* Menu Utama

# **4.2** *Form* **Data Peminjam**

Tampilan ini berisikan tentang data peminjam yang berfungsi sebagai media dalam memasukan data peminjam baru dan juga mengedit serta menghapus data peminjam. Tampilan *form* dirancang agar mudah untuk digunakan oleh user. Adapun tampilan *form* sebagai berikut:

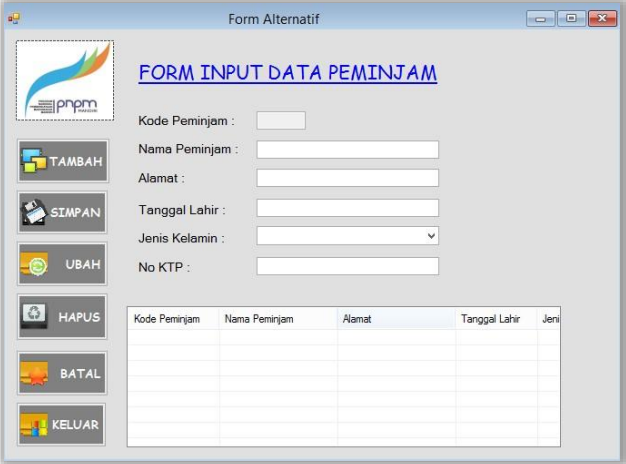

Gambar 5.2 Tampilan *Form* Data Peminjam

### **4.3** *Form* **Nilai Kriteria**

Tampilan Nilai Kriteria ini berisikan tentang data nilai kriteria tiap alternatif yang akan dihitung dengan metode MOORA. Tampilan *form* dapat dilihat pada gambar berikut ini.

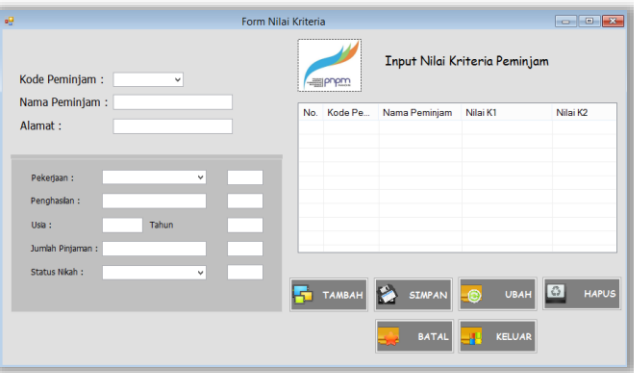

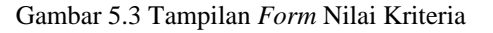

#### **4.4** *Form* **Proses**

Tampilan *form* proses ini berfungsi untuk mengisi nilai kriteria tiap alternatif kemudian melakukan proses perhitungan nilai kriteria tersebut dan menampilkan hasil penilaian. Adapun hasil perhitungannya tampil dalam bentuk *Listview*. Klik tombol Proses untuk memulai perhitungan dengan metode MOORA, setelah itu klik menu Laporan untuk melihat dalam bentuk laporan. Tampilan *form* sebagai berikut :

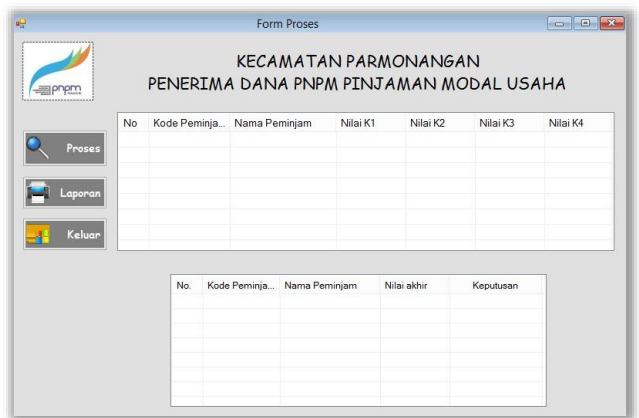

Gambar 5.4 Tampilan *Form* Proses

# **4.5 Pengujian Sistem**

Pengujian sistem yang dilakukan menghasilkan tampilan form seperti berikut ini.

1. Pengujian Form Peminjam

Pengujian pada form peminjam dilakukan dengan penginputan data peminjam ataupun dengan mengubah data peminjam seperti berikut ini.

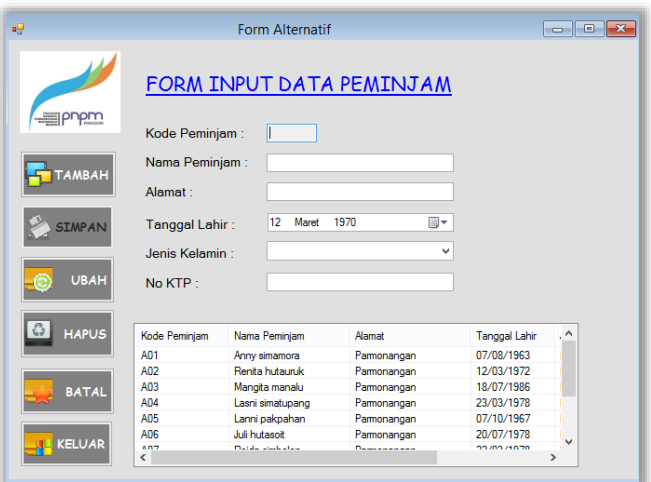

Gambar 5.5 Pengujian *Form* Peminjam

2. Pengujian Form Nilai Kriteria

Pengujian pada form nilai kriteria dilakukan dengan penginputan data nilai kriteria ataupun dengan mengubah data nilai kriteria seperti berikut ini.

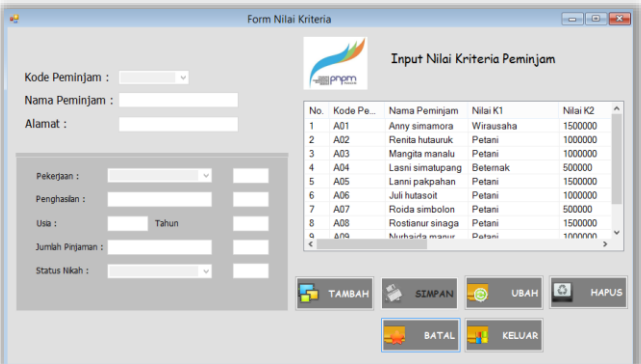

Gambar 5.6 Pengujian *Form* Nilai Kriteria

# 3. Pengujian Form Proses

Pengujian pada form proses dilakukan dengan memproses nilai kriteria yang telah diinputkan sebelumnya seperti berikut ini.

|         |                |                 |                 | <b>Form Proses</b>    |                |                              |                                         |                | $-x$          |
|---------|----------------|-----------------|-----------------|-----------------------|----------------|------------------------------|-----------------------------------------|----------------|---------------|
|         |                |                 |                 |                       |                | <b>KECAMATAN PARMONANGAN</b> | PENERIMA DANA PNPM PINJAMAN MODAL USAHA |                |               |
|         | No             | Kode Peminja    | Nama Peminjam   |                       | Nilai K1       | Nilai K2                     | Nilai K3                                | Nilai K4       | ۸             |
|         | ٦              | A01             | Anny simamora   |                       | 4              | 4                            | $\overline{2}$                          | 4              |               |
| Proses  | $\overline{2}$ | A02             | Renita hutaunik |                       | 5              | 4                            | 3                                       | 5              |               |
|         | 3              | A03             | Mangita manalu  |                       | 5              | 4                            | 4                                       | $\overline{2}$ |               |
|         | 4              | A04             |                 | Lasni simatupang      | $\overline{2}$ | 5                            | 3                                       | 1              |               |
| Laporan | 5              | A05             | Lanni pakpahan  |                       | 5              | 4                            | $\overline{a}$                          | ٦              |               |
|         | 6              | A06             | Juli hutasoit   |                       | 5              | 4                            | $\overline{3}$                          | 1              |               |
| Keluar  | 7              | <b>A07</b>      | Roida simbolon  |                       | 5              | 5                            | 3                                       | 1              | $\checkmark$  |
|         | $\hat{C}$      |                 |                 |                       |                |                              |                                         |                | $\rightarrow$ |
|         |                | No.             | Kode Peminja    | Nama Peminjam         |                | Nilai akhir                  | Keputusan                               |                |               |
|         |                | 1               | 401             | Anny simamora         |                | 0.198                        | <b>Tidak Lavak</b>                      |                |               |
|         |                | $\overline{z}$  | A <sub>n</sub>  | Renita hutauruk       |                | 0.234                        | Lavak                                   |                |               |
|         |                | 3               | A03             | Mangita manalu        |                | 0.3                          | Layak                                   |                |               |
|         |                | 4               | A <sub>04</sub> | Lasni simatupang      |                | 0.26                         | Layak                                   |                |               |
|         |                | 5               | A05             | Lanni pakpahan        |                | 0.244                        | Lavak                                   |                |               |
|         |                | 6               | 406             | Juli hutasoit         |                | 0.278                        | Layak                                   |                |               |
|         |                | 7<br>$\epsilon$ | An <sub>7</sub> | <b>Daids simholon</b> |                | n 3                          | <b>Lavak</b><br>$\rightarrow$           |                |               |

Gambar 5.7 Pengujian *Form* Proses

#### 4. Laporan Keputusan

Pengujian sistem yang dilakukan menghasilkan laporan yaitu laporan hasil keputusan. *Form* Laporan ini berfungsi untuk melihat hasil perhitungan nilai kriteria alternaitf dengan metode MOORA beserta informasi lain mengenai nilai kriteria tersebut. Adapun hasil keputusan akan tampil pada kolom keterangan. Tampilan *preview* dapat dilihat dibawah ini:

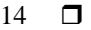

|                | Laporan Hasil Keputusan |                      |                    |                                             |  |  |
|----------------|-------------------------|----------------------|--------------------|---------------------------------------------|--|--|
| No.            | <b>Kode Peminjam</b>    | Nama Peminjam        | <b>Total Nilai</b> | Keputusan                                   |  |  |
| n              | A01                     | Anny simamora        | 0.198              | <b>Tidak Layak</b>                          |  |  |
| $\overline{2}$ | A02                     | Renita hutauruk      | 0.234              | Lavak                                       |  |  |
| R              | A03                     | Mangita manalu       | 0.300              | Lavak                                       |  |  |
| $\overline{4}$ | AD4                     | Lasni simatupang     | 0.260              | Lavak                                       |  |  |
| s              | A05                     | Lanni pakpahan       | 0.244              | Lavak                                       |  |  |
| 6              | A06                     | <b>Tuli hutssoit</b> | 0.278              | Lavak                                       |  |  |
| ŋ,             | A07                     | Roidssimbolon        | 0.300              | Lavak                                       |  |  |
| ŝ              | A0 <sub>s</sub>         | Rostianur sinaga     | 0.245              | Lavak                                       |  |  |
| ۰              | A00                     | Numaida manurung     | 0.245              | Layak                                       |  |  |
| 10             | A10                     | Santa silalahi       | 0.234              | Lavak                                       |  |  |
|                |                         |                      |                    | Parmonangan, 25/08/2021<br>Diketshui Oleh : |  |  |

Gambar 5.8 Tampilan *Preview* Laporan Keputusan

# **5. KESIMPULAN**

- 1. Prosedur analisa penentuan kelayakan kelayakan penerima dana PNPM Pinjaman Modal Usaha dengan menggunakan data riset yang diperoleh dari Kecamatan Parmonangan yang terdiri dari 5 kriteria yaitu pekerjaan, penghasilan, usia, jumlah pinjaman dan status menikah. Berdasarkan kriteria tersebut akan dinilai kelayakan penerima pinjaman.
- 2. Penerapan metode MOORA dalam menentukan kelayakan penerima dana PNPM pinjaman modal usaha dengan menginterasikannya ke dalam bahasa pemrograman *desktop* kemudian menginputkan data alternatif beserta nilai kriteria ke dalam sistem. Sehingga dapat membantu Kecamatan Parmonangan dalam menentukan kelayakan penerima dana PNPM pinjaman modal usaha dengan cepat.
- 3. Perancangan sistem pendukung keputusan dalam menentukan kelayakan penerima dana PNPM pinjaman modal usaha pada Kecamatan Parmonangan dilakukan dengan menggunakan pemodelan *Unified Modelling Language* (UML) dan pembangunan sistem dibuat dengan bahasa pemrograman *Microsoft Visual Basic* 2008 lalu diintegrasikan dengan database *Microsoft Access* 2010 dan aplikasi pelaporan *Crystal Report* 10.

# **UCAPAN TERIMA KASIH**

Terima kasih kepada Dosen pembimbing Bapak Hendryan Winata dan Muhammad Zunaidi dan juga pihak-pihak yang mendukung penyelesaian jurnal skripsi ini.

# **REFERENSI**

- [1] W. Risnawan, "Pengentasan Kemiskinan Melalui PNPM Mandiri Pedesaan (Studi Kasus di Kecamatan Ciamis Kabupaten Ciamis)," *J. Ilmu Adm. Negara*, no. 2, hal. 29–38, 2018.
- [2] A. Putri dan C. Budihartanti, "KOMPARASI METODE SAW DAN MOORA DALAM PEMILIHAN JURUSAN PADA SMAN 108 JAKARTA," vol. 4, no. 2, hal. 36–49, 2020.
- [3] M. A. Hasmi, M. Mesran, dan B. Nadeak, "Sistem Pendukung Keputusan Penerimaan Instruktur Fitness Menerapkan Metode Additive Ratio Assessment (Aras) (Studi Kasus : Vizta Gym Medan)," *KOMIK (Konferensi Nas. Teknol. Inf. dan Komputer)*, vol. 2, no. 1, hal. 121–129, 2018, doi: 10.30865/komik.v2i1.918.
- [4] E. L. Amalia, K. S. Batubulan, dan P. B. Setiaji, "Sistem Pendukung Keputusan Pemilihan Objek Wisata Unggulan Menggunakan Metode MOORA," *J. Inform. Polinema*, vol. 6, no. 3, hal. 23–28, 2020.
- [5] R. Ishak, "Jurnal Ilmiah ILKOM Volume 8 Nomor 3 ( Desember 2016 ) SISTEM PENDUKUNG KEPUTUSAN PEMILIHAN PENYULUH LAPANGAN KELUARGA Copyright © 2016 -- *Jurnal Ilmiah ILKOM* -- All rights reserved . Jurnal Ilmiah ILKOM Volume 8 Nomor 3 ( Desember 2016 )," vol. 8, no. Desember, hal. 160–166, 2016.

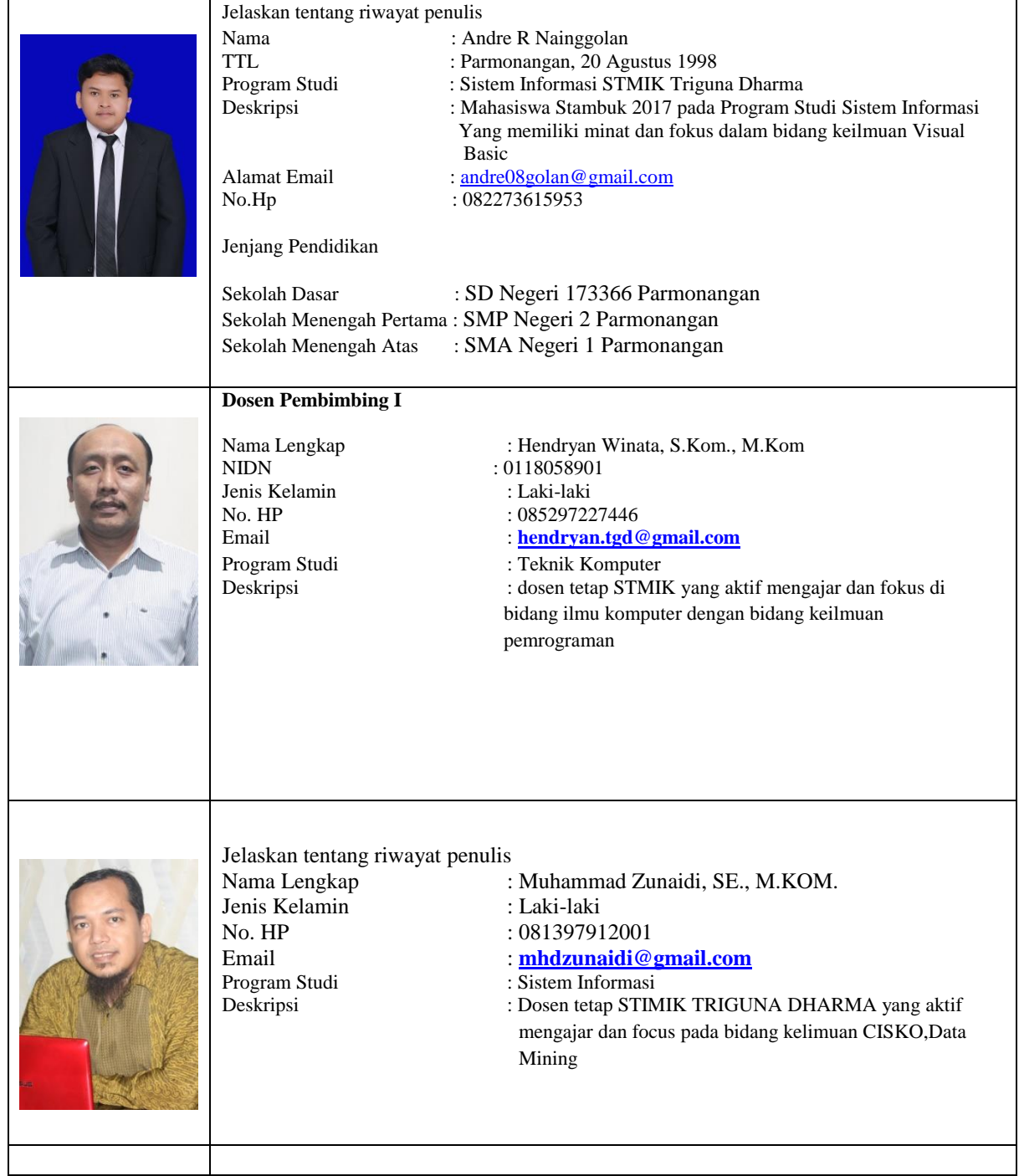

# **BIBLIOGRAFI PENULIS**